## **Remote Learning**

Students have utilized ClassLink throughout this year to access online resources, and they will continue using this option to access online learning.

If a student needs to access the district-provided curriculum (i-Ready, Lexia, IXL, HMH, McGraw-Hill, BrainPop, Achieve3000, etc.), they should continue to access ClassLink at <a href="https://launchpad.classlink.com/nassau">https://launchpad.classlink.com/nassau</a>.

If students or parents would like more digital resources, please utilize the Public Portal at http://portal.classlink.com/nassau.

### **How to Access the Public Portal**

- 1. Visit <a href="http://portal.classlink.com/nassau">http://portal.classlink.com/nassau</a>.
- Select the desired resource collection.

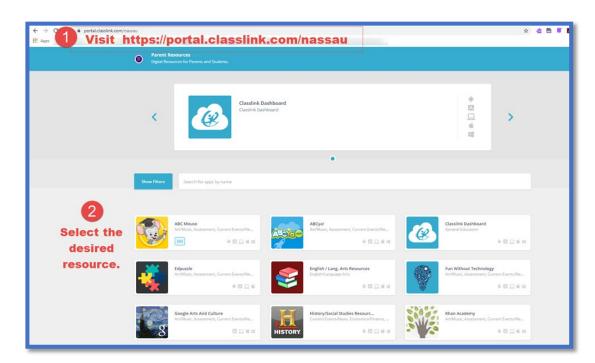

3. Click *Launch* if the resource does not open automatically.

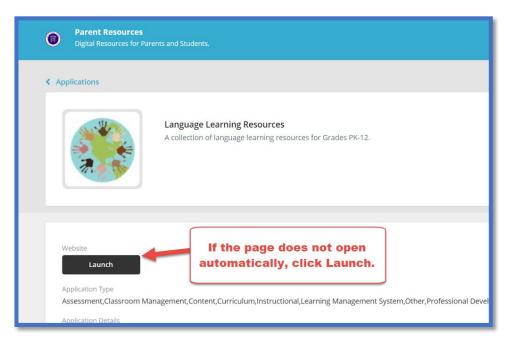

# **Remote Learning**

### **How Students Access Online Curriculum**

1. Visit <a href="https://launchpad.classlink.com/nassau">https://launchpad.classlink.com/nassau</a>.

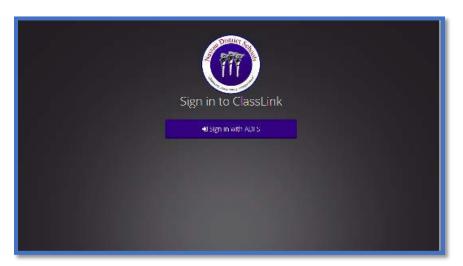

2. Sign-in using your student login information.

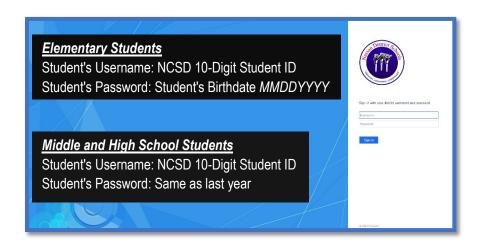

3. Select the desired icon for their grade level.

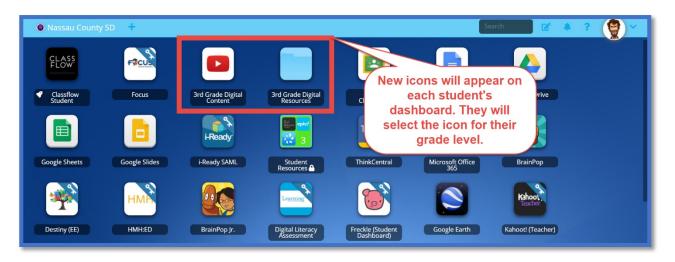

## Remote Learning

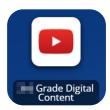

a. Digital Content - Grade level specific playlist on Nassau County

School District's YouTube account

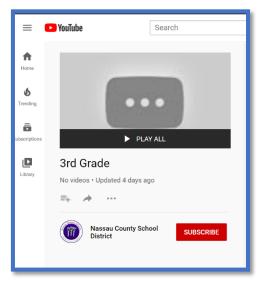

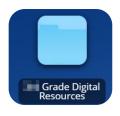

b. **Digital Resources** – Digital copies of the K-5 paper packets mailed home and Online directions for 6-8 students.

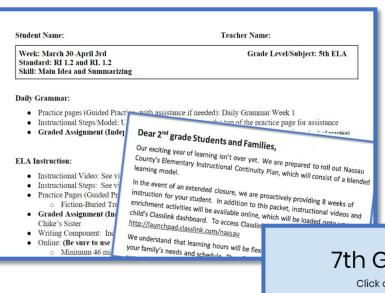

Paper Packets

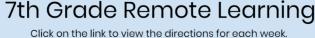

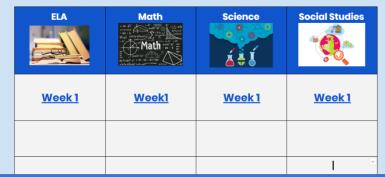

Online Directions